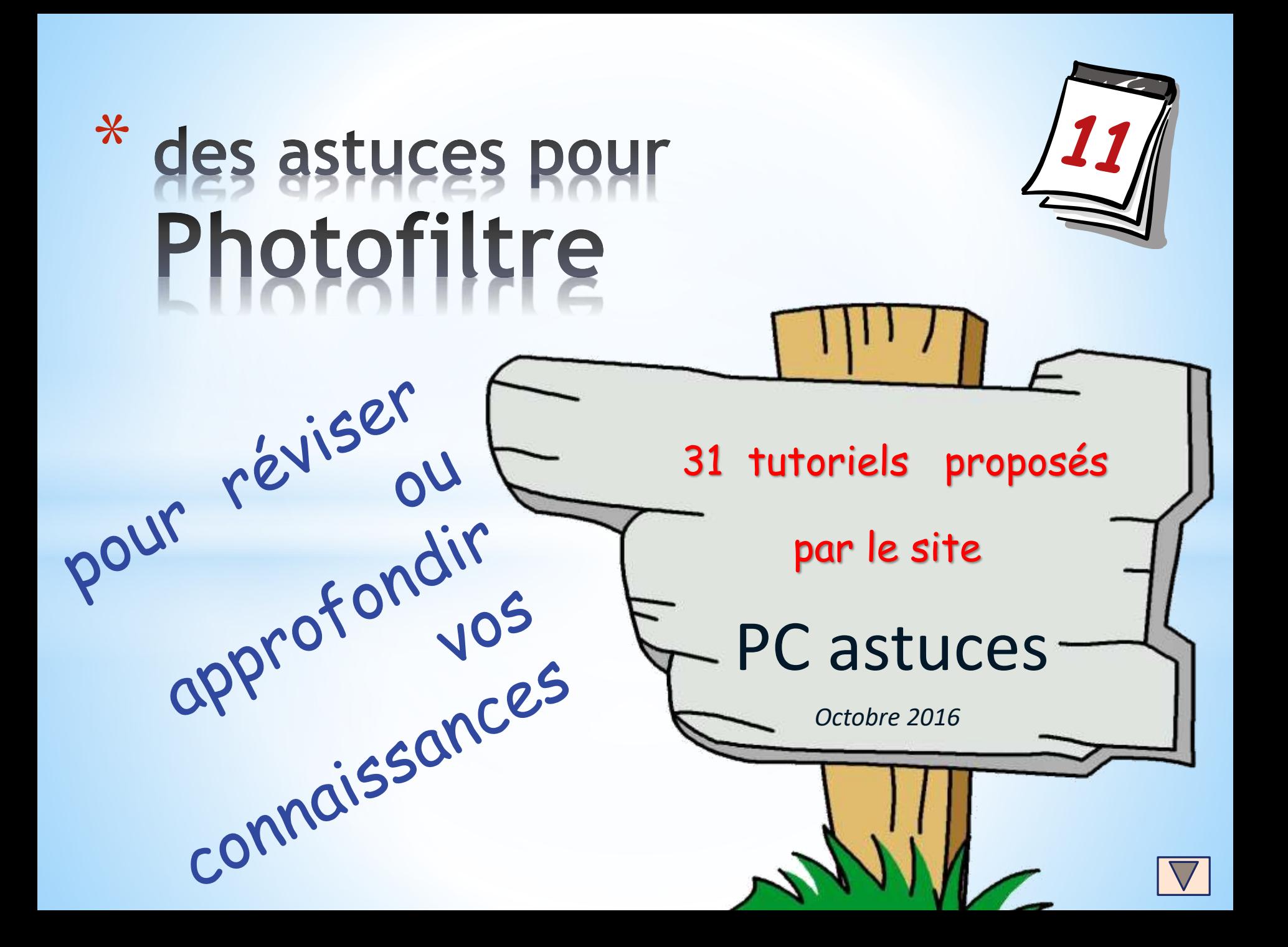

# Mode d'emploi du diaporama

**En faisant défiler les pages, vous découvrez une liste de tutoriels préparés par le site web PCASTUCES.** 

**Ayant parcouru le résumé, vous pouvez vous rendre sur la page web du tutoriel afin d'en connaître le déroulement complet.** 

**- connexion internet nécessaire -**

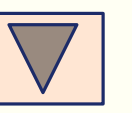

un clic sur le bouton  $\|\n\|$  = page suivante du diaporama

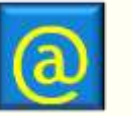

**un clic sur le bouton = lien vers page web du tutoriel**

Vous revenez au diaporama en fermant la page web

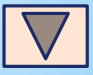

## le site « **www.pcastuces.com** »

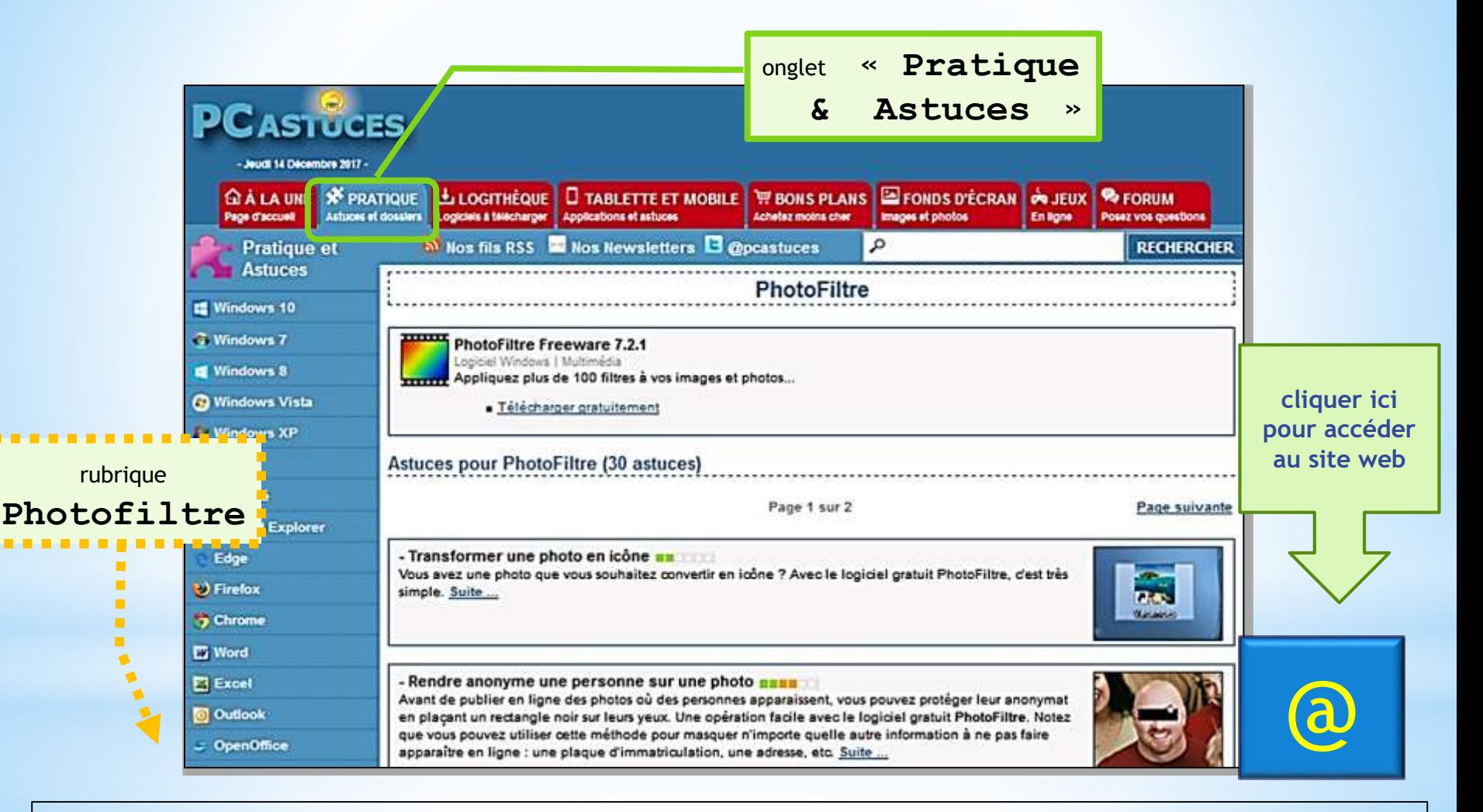

*<http://www.pcastuces.com/pratique/multimedia/photofiltre/default.htm>*

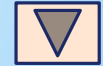

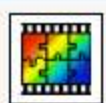

#### Télécharger la version gratuite de PhotoFiltre

Appliquez plus de 100 filtres à vos images et photos...

## **Astuces pour PhotoFiltre**

#### - Supprimer les rayures d'une photo

Avec le temps, il est possible que des rayures apparaissent sur vos photos, sous la forme de traits noirs ou blancs. Vous pouvez les masquer à l'aide de l'outil de clonage de PhotoFiltre qui permet de copier les pixels les plus proches de la rayure pour la recouvrir. Suite ...

#### - Fusionner plusieurs images **anno**

Grâce un plugin Arithmétique à télécharger gratuitement, vous pouvez facilement mélanger deux photos avec PhotoFiltre. Vous obtiendrez alors un effet de surimpression réaliste. Suite ...

#### - Appliquer une texture à du texte

Avec Photofiltre, vous pouvez ajouter du texte à une photo. Pour un effet plus percutant, le logiciel vous permet également d'appliquer une texture ou une image à votre texte. Vous pourrez ainsi écrire avec l'image de votre choix ! Suite ...

#### - Assembler 2 images l'une à côté de l'autre Coller le contenu du p Grâce à la fonctionnalité Collage spécial de PhotoFiltre, vous pouvez facilement assembler **O** Droite plusieurs images pour n'en faire qu'une seule. Suite ... **O** Bas

cliquer sur le bouton pour afficher la rubrique du site web

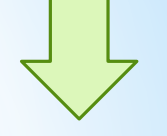

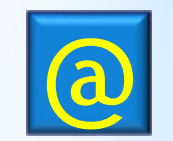

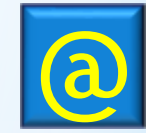

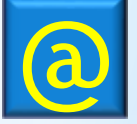

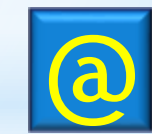

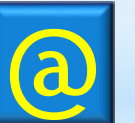

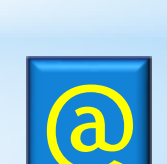

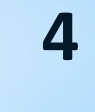

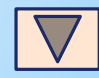

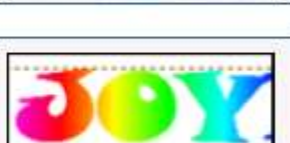

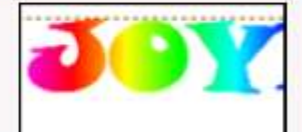

#### - Ajouter un effet Puzzle à une photo **and de la contratat de la contratat de la contratat de la contratat de la**

Pour décorer originalement une image, vous pouvez lui appliquer un effet Puzzle et ajouter ainsi dessus les contours de pièces de puzzle. Rien ne vous empêche ensuite d'imprimer l'image, de prendre vos ciseaux et de découper les pièces pour en faire un vrai puzzle. Suite ...

#### - Enflammer du texte **de montra**

Vous souhaitez mettre le feu à vos textes ? Avec Photofiltre vous pouvez facilement appliquer un effet de flammes grâce à l'outil dégradé et au doigt magique. Suite ...

#### - Définir le dossier d'enregistrement par défaut

Lorsque vous enregistrez les modifications sur une photo dans PhotoFiltre, le dossier d'origine vous est proposé ou bien, dans le cas d'une nouvelle image, le dossier Mes documents est choisi. Si vous mettez vos photos dans un dossier particulier, Mes images par exemple, vous pouvez configurer Photofiltre pour qu'il vous le propose automatiquement à l'enregistrement. Suite ...

### - Réaliser un cadre photo original

Avec Photofiltre, vous pouvez facilement réaliser un cadre photo original mettant en avant un élément du décor de votre image. Grâce au détourage et à un peu de patience, le résultat sera des plus sympas. Suite ...

#### - Créer une planche photos

Vous avez besoin de créer une planche photos pour imprimer vos photos d'identité en plusieurs exemplaires ? Plus besoin de passer au photomaton, vous pouvez facilement réaliser cette opération avec Photofiltre. Suite ...

#### - Créer un effet de vitesse

Pour mettre en avant un sujet en mouvement, vous pouvez lui ajouter un effet de vitesse. Une opération que vous pouvez facilement réaliser avec un filtre du logiciel gratuit Photofiltre. Suite ...

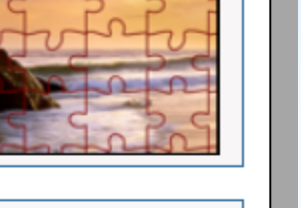

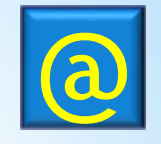

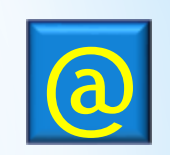

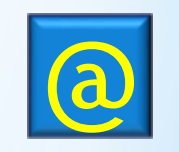

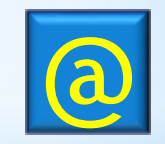

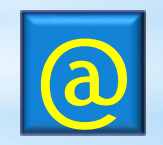

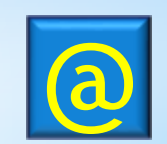

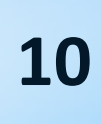

#### - Afficher la barre d'outils à gauche - Photofiltre

Par défaut, la barre d'outils de Photofiltre, où se trouve les pinceaux, la palette de couleurs, les options de sélection, ..., est affiché à droite de l'écran. Pour plus de commodité, vous pouvez l'afficher à gauche. Suite ...

#### - Détourer un élément et lui appliquer un effet

Pour appliquer un filtre à un élément précis d'une photo, une personne ou une fleur par exemple, vous devez la détourer, c'est-à-dire sélectionner précisément ses contours. Une opération facilitée par l'utilisation de l'outil Lasso. Suite ...

#### - Ajouter un effet de nuit à vos photos

Vous aimez les couleurs sombres qui apparaissent à la tombée de la nuit ? Avec Photofiltre, vous pouvez facilement appliquer cet effet à vos photos. Suite ...

#### - Encadrer une image

Pour mettre en valeur une photo ou une image, vous souhaitez lui ajouter un encadrement. Le logiciel gratuit PhotoFiltre vous permet d'ajouter facilement un cadre virtuel, en piochant parmi de nombreux motifs. Suite ...

#### - Convertir plusieurs images à la fois

Vous disposez de plusieurs images au format GIF et vous souhaitez les convertir dans un autre format, en PNG par exemple ? Avec le logiciel gratuit PhotoFiltre, vous pouvez automatiser cette opération afin de convertir toutes vos images d'un coup. Suite ...

#### - Recadrer une photo en gardant ses proportions

Vous souhaitez recadrer une photo pour mettre en avant un sujet particulier. Avec Photofiltre, vous pouvez effectuer facilement cette manipulation en conservant les proportions en hauteur et en largeur de votre photo originale. Suite  $\sim$ 

#### - Ajouter un effet de coucher de soleil à vos photos

Vous aimez les couleurs rosées et violettes des couchers de soleil ? Avec Photofiltre, vous pouvez facilement appliquer cet effet à vos photos pour un résultat surprenant. Suite ...

#### - Créer un titre avec un effet de halo

Pour donner plus d'impact à vos titres dans vos documents ou dans vos images ou bien pour un logo, vous pouvez les entourer d'un halo lumineux. Cet effet peut facilement être réalisé avec le logiciel gratuit photofiltre. Suite ...

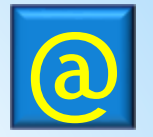

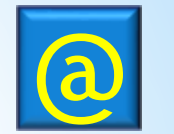

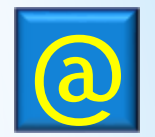

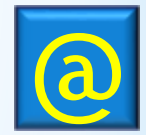

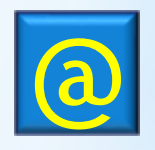

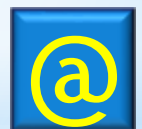

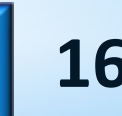

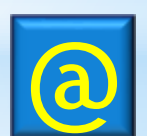

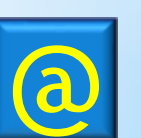

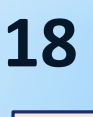

#### - Créer une icône à partir d'une image

Pour personnaliser les icônes utilisées par Windows, vous pouvez utiliser les icônes fournies avec les logiciels que vous installez ou bien utiliser vos propres icônes. Avec PhotoFiltre, vous pouvez facilement créer une icône à partir de l'image ou de la photo de votre choix. Vous pourrez ainsi l'utiliser pour personnaliser vos raccourcis. Suite ...

#### - Améliorer la qualité des images JPEG

Lorsque vous enregistrez une image au format JPEG dans Photofiltre, ce dernier vous demande l'indice de la compression à appliquer. Une compression d'indice 10 offrant la qualité la plus faible et 100 la plus élevée. Vous pouvez configurer Photofiltre pour qu'il applique automatiquement la meilleure qualité possible pour vos images en fixant l'indice à 100. Suite ...

#### - Déplacer précisément une sélection

Dans Photofiltre, vous avez effectué une sélection et vous souhaitez la déplacer. Vous pouvez le faire à la souris, mais le résultat n'est pas très précis, surtout si vous souhaitez travailler au pixel près. La solution : utiliser le clavier. Suite ...

#### - Redimensionner une image

Pour envoyer une image à un ami ou bien la mettre sur Internet, vous souhaitez la redimensionner afin qu'elle prenne moins de place et soit moins lourde. Le logiciel gratuit Photofiltre vous permet de réaliser facilement cette opération. Suite ...

## **Dossiers avec PhotoFiltre**

(plusieurs pages

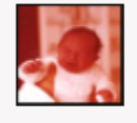

#### Rajeunir une ancienne photo

Longtemps réservée aux laboratoires spécialisés, la restauration des anciennes photographies est une opération délicate. Elle est aujourd'hui simple à réaliser grâce aux outils disponibles dans la plupart des logiciels de retouche.

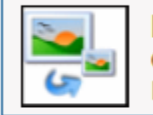

#### **Redimensionner ses photos**

Que cela soit pour envoyer des photos par email à un ami ou bien pour mettre des illustrations sur votre blog, vous pouvez accélérer grandement les transferts en redimensionnant vos images.

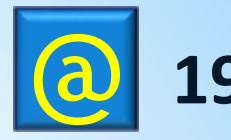

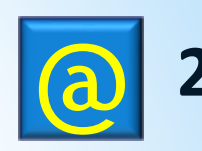

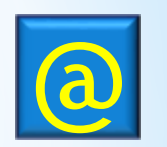

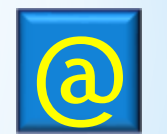

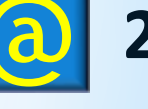

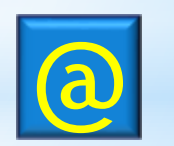

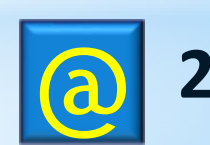

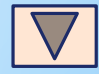

- Flouter un visage **NAME** Vous souhaitez rendre méconnaissable une personne prise en photo lors d'un évènement avant de publier la photo sur Internet ? Vous pouvez facilement flouter ou transformer en mosaïque son visage avec le logiciel gratuit PhotoFiltre. Suite ...

#### - Sélectionner une zone de taille précise **en la contrarce de la contrarce de la contrarce de la contrarce de la contrarce de la contrarce de la contrarce de la contrarce de la contrarce de la contrarce de la contrarce de**

Vous avez besoin d'un morceau de photo dont la taille vous est imposée, 100x100 pixels par exemple. Il n'est pas toujours facile d'ajuster précisément la taille d'une sélection à la souris. La solution ? Définir numériquement la largeur et la hauteur de votre sélection qu'il vous suffira de placer au bon endroit. Suite ...

## - Transformer une photo en icône

Vous avez une photo que vous souhaitez convertir en icône ? Avec le logiciel gratuit PhotoFiltre. c'est très simple. Suite ...

## - Rendre anonyme une personne sur une photo

Avant de publier en ligne des photos où des personnes apparaissent, vous pouvez protéger leur anonymat en plaçant un rectangle noir sur leurs yeux. Une opération facile avec le logiciel gratuit PhotoFiltre. Notez que vous pouvez utiliser cette méthode pour masquer n'importe quelle autre information à ne pas faire apparaître en ligne : une plaque d'immatriculation, une adresse, etc. Suite ...

## - Dupliquer une image

Avant de travailler sur une image, nous vous conseillons de la dupliquer. Ainsi, vous disposerez toujours d'une copie de votre image originale. Vous pouvez faire une copie du fichier image directement sur votre disque dur depuis l'explorateur Windows ou bien utiliser la fonction dédiée de PhotoFiltre. Suite ...

## - Modifier l'inclinaison d'une photo

L'horizon d'une photo est incliné ? Votre photo n'est pas droite ? Corrigez cela avec le logiciel gratuit PhotoFiltre. Suite ...

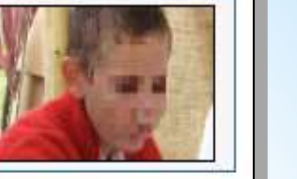

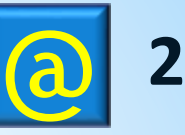

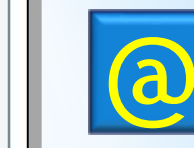

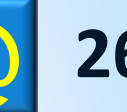

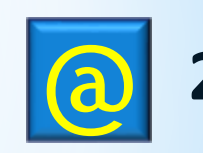

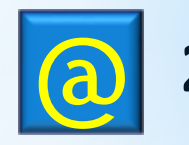

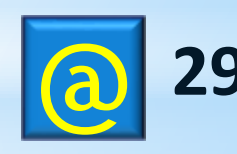

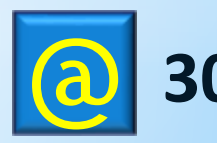

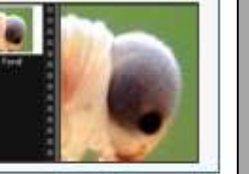

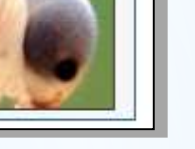

- Ajouter un effet métallique à une photo<br>Le logiciel gratuit IrfanView comporte de nombreux effets à appliquer sur vos photos. Il vous permet ainsi d'ajouter un effet métallique que vous pouvez teinter en or ou en glace. Suite ...

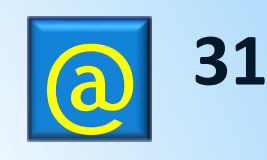

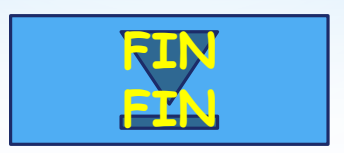